# **The YADE Client Command Line Interface - Tutorial 2 - Simple File Selection**

- [Introduction](#page-0-0) [YADE Tutorials List](#page-0-1) [YADE Client Command Line Interface](#page-0-2) [YADE Background Service](#page-0-3) • [Prerequisites](#page-0-4) • [Download file](#page-0-5) • [Scope of this tutorial](#page-0-6) • [File Name Filtering and Recursive File Selection](#page-0-7)
- [Configuration structure](#page-1-0)
	- [ProtocolFragment](#page-1-1)
		- [Profile](#page-1-2)
	- [XML Editor Configuration](#page-1-3)
	- [The Profile Code](#page-1-4)
	- [Running the Profile](#page-3-0)
	- [Behavior](#page-3-1)
	- [Behavior with DisableErrorOnNoFilesFound = true](#page-4-0)
- [Zero-Byte Files](#page-4-1)
	- [Test Example](#page-4-2)
		- [XML Editor Configuration](#page-4-3)
		- [The Profile Code](#page-5-0)
		- [Running the Profile](#page-7-0)
	- [Behavior](#page-7-1)

# <span id="page-0-0"></span>Introduction

This is the second in a series of articles and describes how to perform simple file selection with the YADE Client via its Command Line Interface.

# <span id="page-0-1"></span>**YADE Tutorials List**

#### <span id="page-0-2"></span>**YADE Client Command Line Interface**

- 1. [Getting Started and Downloading files](https://kb.sos-berlin.com/display/PKB/The+YADE+Client+Command+Line+Interface+-+Tutorial+1+-+Getting+Started)
- 2. Simple File Selection
- 3. [More Advanced File Selection](https://kb.sos-berlin.com/display/PKB/The+YADE+Client+Command+Line+Interface+-+Tutorial+3+-+More+Advanced+File+Selection)
- 4. [File Transfer](https://kb.sos-berlin.com/display/PKB/The+YADE+Client+Command+Line+Interface+-+Tutorial+4+-+File+Transfer)
- 5. [Checking files for completeness](https://kb.sos-berlin.com/display/PKB/The+YADE+Client+Command+Line+Interface+-+Tutorial+5+-+Checking+files+for+completeness)
- 6. [Public / Private Key Authentication](https://kb.sos-berlin.com/pages/viewpage.action?pageId=8913178)
- 7. [Transfer via a Jump Host / DMZ](https://kb.sos-berlin.com/pages/viewpage.action?pageId=11927827)

#### <span id="page-0-3"></span>**YADE Background Service**

1. [Installation, Configuration and Use](https://kb.sos-berlin.com/display/PKB/The+YADE+Background+Service+-+Tutorial+1+-+Installation%2C+Configuration+and+Use)

# <span id="page-0-4"></span>**Prerequisites**

See the [Using the tutorials with the YADE Client Command Line Interface](https://kb.sos-berlin.com/display/PKB/YADE+-+Tutorials#YADE-Tutorials-usage_cli) article for guidelines to setting up and running the tutorial examples.

Instructions for installing, configuring and using the XML Editor can be found in the [XML Editor](https://kb.sos-berlin.com/display/PKB/XML+Editor) series of articles.

# <span id="page-0-5"></span>**Download file**

The configuration described in this tutorial can be downloaded and then directly opened in the XML Editor from the following link:

[sos-berlin\\_demo\\_2\\_local\\_select.xml](https://kb.sos-berlin.com/download/attachments/8913169/sos-berlin_demo_2_local_select.xml?version=1&modificationDate=1442925246000&api=v2)

# <span id="page-0-6"></span>**Scope of this tutorial**

Before starting to transfer files YADE reads the contents of the folder specified using one or more child elements of the *Selection* parameter.

In the examples in first tutorial in this series a default setting, that all the files in the source directory will be downloaded, was used: .\* .

<span id="page-0-7"></span>The basic file selection methods will be described in this tutorial:

- [File name filtering and recursive file selection.](#page-0-7)
- [Handling of zero-byte files.](#page-4-1)

# File Name Filtering and Recursive File Selection

The following profile shows how YADE can be used to:

- Filter the names of files to be transferred using a regular expression
- Transfer files from sub-directories recursively

# <span id="page-1-0"></span>**Configuration structure**

#### <span id="page-1-1"></span>**ProtocolFragment**

The ftp\_demo\_sos-berlin ProtocolFragment used in the [Client Command Line Interface - Getting Started](https://kb.sos-berlin.com/display/PKB/The+YADE+Client+Command+Line+Interface+-+Tutorial+1+-+Getting+Started) tutorial will be reused.

#### <span id="page-1-2"></span>Profile

The example presented in this tutorial uses a Profile based on the ftp\_server\_to\_local Profile described in the [Getting Started](https://kb.sos-berlin.com/display/PKB/The+YADE+Client+Command+Line+Interface+-+Tutorial+1+-+Getting+Started) tutorial.

The new Profile, has been given the profile\_id = ftp\_server\_to\_local\_select\_recursive and the following changes have been made:

- The value of the file\_spec defines the regular expression used to filter file names
- A recursive child element has been added to the FileSpecSelection element and its value set to true (the default value is false).
- The *source\_dir* parameter has also been changed to:  $\rightharpoonup$  /rec

### <span id="page-1-3"></span>**XML Editor Configuration**

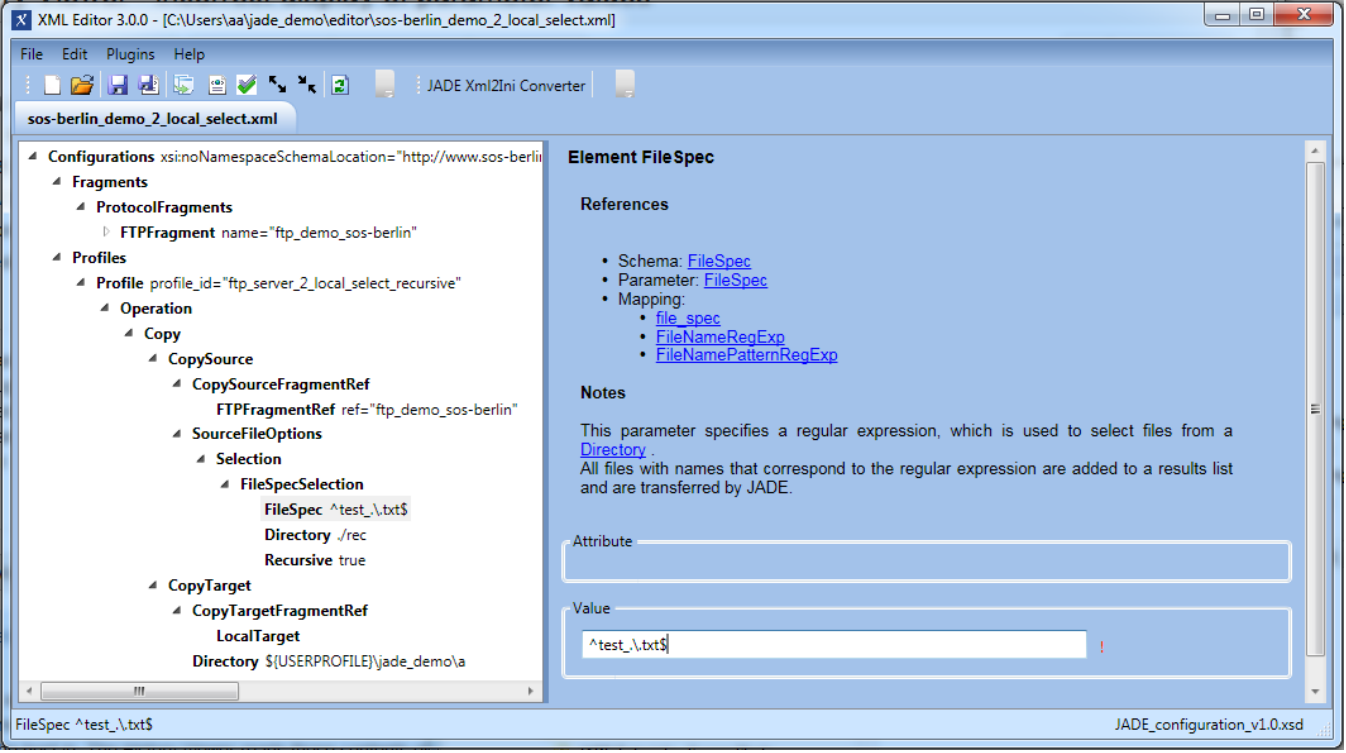

# <span id="page-1-4"></span>**The Profile Code**

The following code boxes can be opened to show the Profile and ProtocolFragments used in this example in XML and in settings. ini formats.

#### **The 'ftp\_server\_2\_local\_select\_recursive' Profile in XML Format**

```
<?xml version="1.0" encoding="utf-8"?>
<Configurations xsi:noNamespaceSchemaLocation="http://www.sos-berlin.com/schema/yade/YADE_configuration_v1.0.
xsd" xmlns:xsi="http://www.w3.org/2001/XMLSchema-instance">
  <Fragments>
     <ProtocolFragments>
      <FTPFragment name="ftp_demo_sos-berlin">
         <BasicConnection>
           <Hostname><![CDATA[test.sos-berlin.com]]></Hostname>
         </BasicConnection>
         <BasicAuthentication>
           <Account><![CDATA[demo]]></Account>
           <Password><![CDATA[demo]]></Password>
         </BasicAuthentication>
       </FTPFragment>
     </ProtocolFragments>
  </Fragments>
  <Profiles>
     <Profile profile_id="ftp_server_2_local_select_recursive">
       <Operation>
         <Copy>
           <CopySource>
             <CopySourceFragmentRef>
               <FTPFragmentRef ref="ftp_demo_sos-berlin" />
             </CopySourceFragmentRef>
             <SourceFileOptions>
               <Selection>
                 <FileSpecSelection>
                   <FileSpec><![CDATA[^test_.\.txt$]]></FileSpec>
                   <Directory><![CDATA[./rec]]></Directory>
                   <Recursive>true</Recursive>
                 </FileSpecSelection>
               </Selection>
             </SourceFileOptions>
           </CopySource>
           <CopyTarget>
             <CopyTargetFragmentRef>
               <LocalTarget />
             </CopyTargetFragmentRef>
             <Directory><![CDATA[${USERPROFILE}\jade_demo\a]]></Directory>
           </CopyTarget>
         </Copy>
       </Operation>
     </Profile>
   </Profiles>
</Configurations>
```
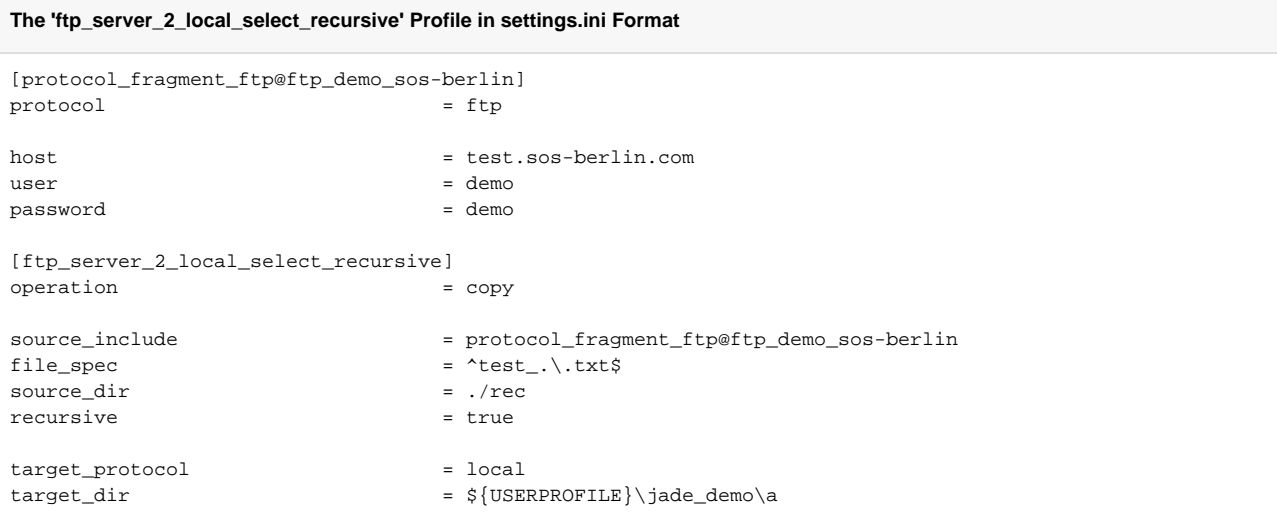

### <span id="page-3-0"></span>**Running the Profile**

This profile is called on Windows systems using one of the following commands, depending on the YADE version being used:

#### **Running the file transfer settings.ini configuration in Windows format (YADE 1.10 and earlier)**

```
jade.cmd -settings="%USERPROFILE%\jade_demo\sos-berlin_demo_2_local_select.ini" -profile="
ftp_server_2_local_select_recursive"
```
#### **Running the file transfer XML configuration in Windows format (YADE 1.11 and later)**

```
jade.cmd -settings="%USERPROFILE%\jade_demo\sos-berlin_demo_2_local_select.xml" -profile="
ftp_server_2_local_select_recursive"
```
On Unix systems the profile is called using one of the following commands, depending on the YADE version being used:

#### **Running the file transfer settings.ini configuration in Unix format (YADE 1.10 and earlier)**

./jade.sh -settings="\${HOME}/jade\_demo/sos-berlin\_demo\_2\_local\_select.ini" -profile=" ftp\_server\_2\_local\_select\_recursive"

#### **Running the file transfer XML configuration in Unix format (YADE 1.11 and later)**

```
./jade.sh -settings="${HOME}/jade_demo/sos-berlin_demo_2_local_select.xml" -profile="
ftp_server_2_local_select_recursive"
```
# <span id="page-3-1"></span>**Behavior**

 $\bullet$  /

The relevant file structure on the source server is:

```
\bullet /rec
   test.txt
   test_1.txt
         \bullet /sd
```
- test\_2.txt
- YADE will download the test\_1.txt from the /rec folder on the server and ignore the test.txt file whose name does not match with the FileSpec regular expression.
- YADE will create a  $\sqrt{s}$  of folder in the target a directory if this folder does not already exist.
- It will the open the /rec/sd sub-folder on the server, create a corresponding folder on the target and download the test\_2.txt file to this folder.

# <span id="page-4-0"></span>**Behavior with DisableErrorOnNoFilesFound = true**

The default behavior of YADE is to throw an error if a file transfer is attempted and no files are found. The [DisableErrorOnNoFilesFound](https://kb.sos-berlin.com/display/PKB/JADE+Parameter+Reference+-+DisableErrorOnNoFilesFound) element is used to allow YADE to attempt a file transfer without an error being generated if no files are found. This behavior can be useful when, for example, polling for files.

The DisableErrorOnNoFilesFound element is specified as a [Directives](https://kb.sos-berlin.com/display/PKB/YADE+Parameter+Reference+-+Directives) child element, the next screenshot shows how this element is integrated in a configuration:

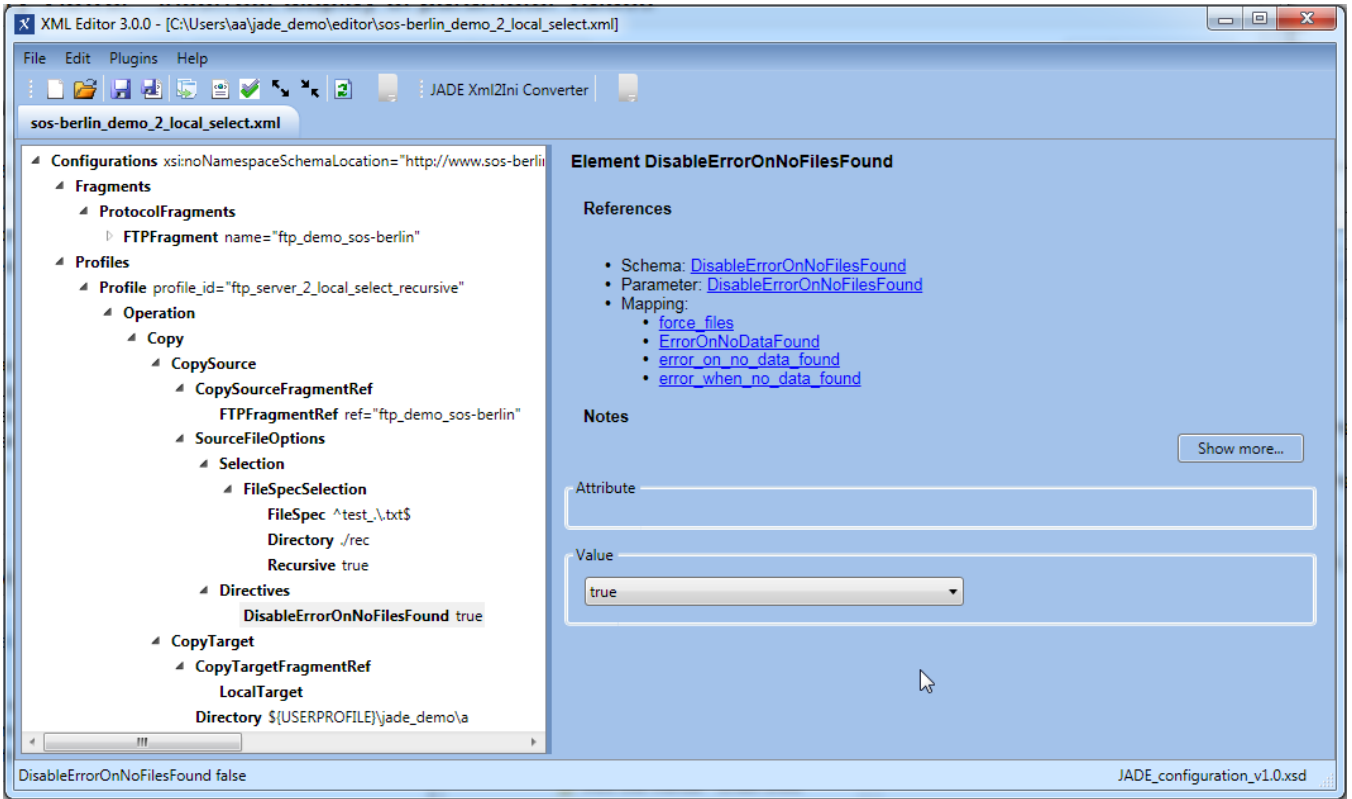

The effect of setting the DisableErrorOnNoFilesFound element can be demonstrated by, for example, setting the FileSpec regular expression in the Profile element to  $\texttt{text} \setminus \texttt{txt} \setminus \texttt{text}$  and recalling the operation.

The file transfer will now end with an Exit Code 99.

If, however, the DisableErrorOnNoFilesFound element is set to true, YADE will not throw an error.

Note:

• The meaning of the values *true* and false for the *DisableErrorOnNoFilesFound* element are the opposite to the meaning for the element's settin gs.ini file predecessor, force\_files.

# <span id="page-4-1"></span>Zero-Byte Files

The YADE Client can handle files with zero bytes in a number of ways, depending on the setting used for the [TransferZeroByteFiles](https://kb.sos-berlin.com/display/PKB/YADE+Parameter+Reference+-+TransferZeroByteFiles) parameter, which is specified as a child of the *[Directives](https://kb.sos-berlin.com/display/PKB/YADE+Parameter+Reference+-+Directives)* element.

# <span id="page-4-2"></span>**Test Example**

The default TransferZeroByteFiles setting is true. The screenshot below shows how this element is integrated in a duplicate of the ftp\_server\_2\_local file transfer profile that was described in the [first tutorial in this series.](https://kb.sos-berlin.com/display/PKB/The+YADE+Client+Command+Line+Interface+-+Tutorial+1+-+Getting+Started) This new Profile has profile\_id = ftp\_server\_2\_local\_zero\_byte.

In its original configuration - i.e. with FileSpec set to .\*, the ftp\_server\_2\_local profile transfers six files from the SOS test server to the local file system. One of these files - ./test\_4.txt - has zero bytes and can be used to demonstrate the use of the TransferZeroByteFiles parameter.

The screenshot also shows the relevant extract from the parameter reference for the TransferZeroByteFiles element with a description of the meaning of the different values the TransferZeroByteFiles element can have.

#### <span id="page-4-3"></span>**XML Editor Configuration**

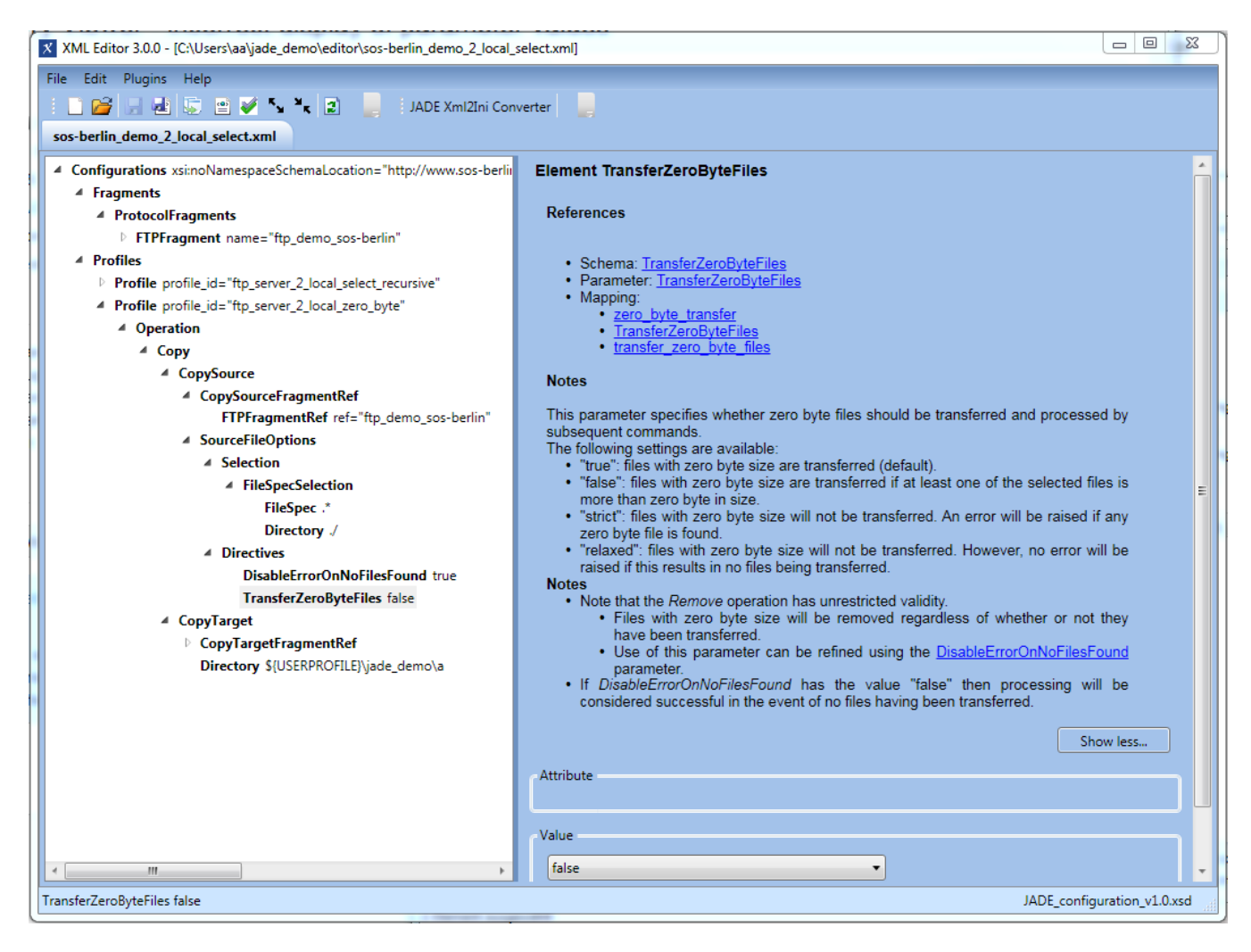

# <span id="page-5-0"></span>**The Profile Code**

The following code boxes can be opened to show the Profile and ProtocolFragments used in this example in XML and in settings. ini formats.

#### **The 'ftp\_server\_2\_local\_zero\_byte' Profile in XML Format**

```
<?xml version="1.0" encoding="utf-8"?>
<Configurations xsi:noNamespaceSchemaLocation="http://www.sos-berlin.com/schema/yade/YADE_configuration_v1.0.
xsd" xmlns:xsi="http://www.w3.org/2001/XMLSchema-instance">
  <Fragments>
     <ProtocolFragments>
       <FTPFragment name="ftp_demo_sos-berlin">
         <BasicConnection>
           <Hostname><![CDATA[test.sos-berlin.com]]></Hostname>
         </BasicConnection>
         <BasicAuthentication>
           <Account><![CDATA[demo]]></Account>
           <Password><![CDATA[demo]]></Password>
         </BasicAuthentication>
       </FTPFragment>
     </ProtocolFragments>
  </Fragments>
   <Profiles>
     <Profile profile_id="ftp_server_2_local_zero_byte">
       <Operation>
         <Copy>
           <CopySource>
             <CopySourceFragmentRef>
               <FTPFragmentRef ref="ftp_demo_sos-berlin" />
             </CopySourceFragmentRef>
             <SourceFileOptions>
               <Selection>
                 <FileSpecSelection>
                   <FileSpec><![CDATA[.*]]></FileSpec>
                   <Directory><![CDATA[./]]></Directory>
                 </FileSpecSelection>
               </Selection>
               <Directives>
                 <DisableErrorOnNoFilesFound>true</DisableErrorOnNoFilesFound>
                  <TransferZeroByteFiles><![CDATA[false]]></TransferZeroByteFiles>
               </Directives>
             </SourceFileOptions>
           </CopySource>
           <CopyTarget>
             <CopyTargetFragmentRef>
               <LocalTarget />
             </CopyTargetFragmentRef>
             <Directory><![CDATA[${USERPROFILE}\jade_demo\a]]></Directory>
           </CopyTarget>
         </Copy>
       </Operation>
     </Profile>
   </Profiles>
</Configurations>
```
#### **The 'ftp\_server\_2\_local\_zero\_byte' Profile in settings.ini Format**

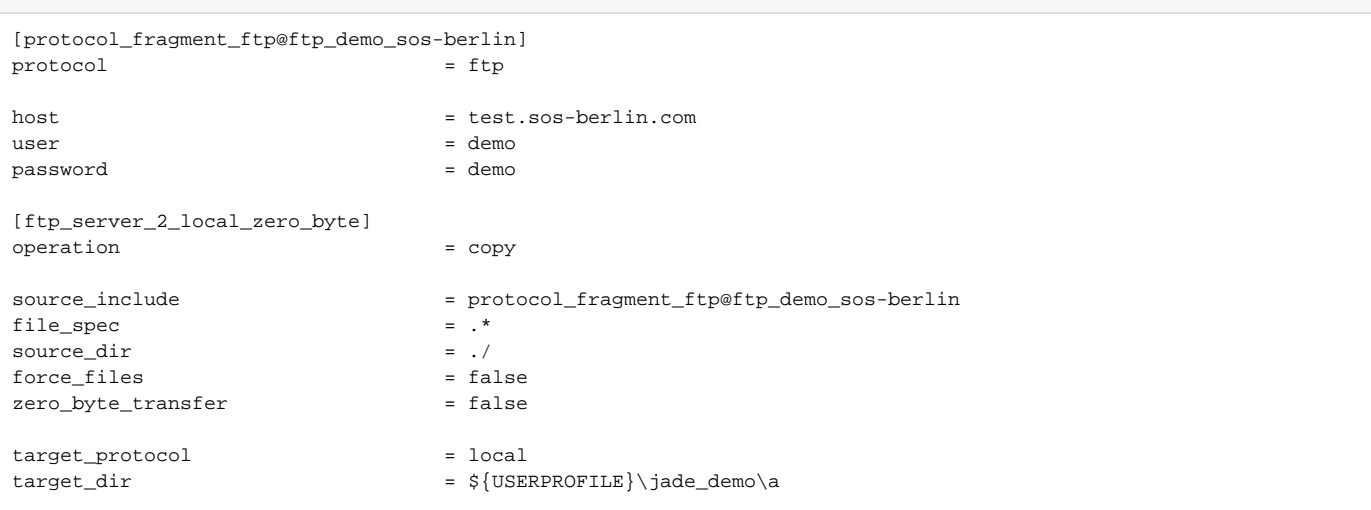

#### <span id="page-7-0"></span>**Running the Profile**

This profile is called on Windows systems using one of the following commands, depending on the YADE version being used:

#### **Running the file transfer settings.ini configuration in Windows format (YADE 1.10 and earlier)**

```
jade.cmd -settings="%USERPROFILE%\jade_demo\sos-berlin_demo_2_local_select.ini" -profile="
ftp_server_2_local_zero_byte"
```
#### **Running the file transfer XML configuration in Windows format (YADE 1.11 and later)**

```
jade.cmd -settings="%USERPROFILE%\jade_demo\sos-berlin_demo_2_local_select.xml" -profile="
ftp_server_2_local_zero_byte"
```
On Unix systems the profile is called using one of the following commands, depending on the YADE version being used:

#### **Running the file transfer settings.ini configuration in Unix format (YADE 1.10 and earlier)**

./jade.sh -settings="\${HOME}/jade\_demo/sos-berlin\_demo\_2\_local\_select.ini" -profile=" ftp\_server\_2\_local\_zero\_byte"

#### **Running the file transfer XML configuration in Unix format (YADE 1.11 and later)**

```
./jade.sh -settings="${HOME}/jade_demo/sos-berlin_demo_2_local_select.xml" -profile="
ftp_server_2_local_zero_byte"
```
# <span id="page-7-1"></span>**Behavior**

- With the TransferZeroByteFiles element set to false or relaxed (and with the FileSpec set to ^test\_.\.txt\$ as listed above) neither will the test 4.txt zero byte file be downloaded nor will an error be raised.
- Setting the *TransferZeroByteFiles* element to *false* and rerunning the example will:
	- Cause the the test\_4.txt file to be ignored as with the relaxed setting and
		- Cause an error to be raised if no files with more than zero bytes are found i.e. if no files are to be transferred.
	- This can be demonstrated by changing the  $F\#Spec$  regex to  $\text{``test\_[4]} \$ .txt\$ which will only match for the zero byte file.
- A setting of TransferZeroByteFiles = strict will cause an error to be raised if any zero byte files are matched.